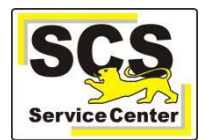

# Vorbereitung in SVP-BW

a) Es muss eine aktuelle ese-Datei eingelesen werden.

- b) Die Pflichtfelder bei allen Schülern bzw. Ansprechpartnern müssen ausgefüllt sein.
- Bitte achten Sie auf folgende Felder:
- Geburtsort
- Teilnahme am Religionsunterricht
- Konfession
- Schuleintritt am
- Eintritt in den Bildungsgang
- Geschlecht bei den Ansprechpartnern
- c) Geklammerte Klassen müssen getrennt werden
- d) In den Klasseneigenschaften muss jede Klasse einen Bildungsgang und eine Jahrgangsstufe haben.

e) Neuaufnahmeklassen dürfen nicht exportiert werden. Als Klassenart muss "nicht zählende Klasse" eingetragen werden.

f) Führen Sie die automatische Zuordnung der Städte und Gemeinden durch und nehmen Sie bei Bedarf Korrekturen vor (Datenbankverwaltung).

## Umfang der übernommen Daten

- Übernommen werden
- o Schüler Stammdaten,
- o Schüler Adressdaten ,
- o Schüler Telekommunikation und E-mail,
- o Ansprechpartner Adressdaten
- o Ansprechpartner Telekommunikation und E-mail
- o Ausbildungsbetriebe (Adressdaten, Telekommunikation),
- o Ausbilder des Schülers im Betrieb,
- o Ausbildungsberufe,
- o Fremdsprachenfolge,
- o Teilnahme am RU/Ethik
- o Bildungsgänge der Klassen
- o Lehrkräfte Telekommunikation, E-Mail, Autonummer, Kürzel
- o Klassen Bezeichnungen
- o Klassen Zuordnung Schüler
- Nicht übernommen werden
- o Neuanmeldeklassen
- o Eigene Datenfelder
- o Freitextfelder (Bemerkungen)
- o Zeugnisse/Noten
- o Schülerarchiv
- o Laufbahndaten der Schüler
- o Profile (Gymnasium, Realschule)

### Prozedere der eigentlichen Datenübernahme

Export aus SVP-BW und Altdatenübernahme in ASV-BW siehe ASV-BW Hilfe: Erste Schritte / Altdatenübernahme.

### **Hinweis**

Die Altdatenübernahme ist in ASV-BW nur einmalig möglich. Eine Wiederholung der Datenübernahme setzt eine Neuinstallation von ASV-BW voraus.

### Nachbearbeitung

Nach dem Import der Schülerdaten ist bei den Adressdaten der Ansprechpartner standardmäßig die Option "eigene" Adressdaten voreingestellt, auch wenn die Anprechpartner die gleiche Adresse haben, wie die Schüler. Bei manchen Berichten, z.B. Schülerüberweisung, führt dies dazu, dass die Anschrift doppelt auf dem Formular erscheint. Daher muss bei den Ansprechpartnern dann die Option von "eigene" auf "wie Schüler/in" geändert werden.

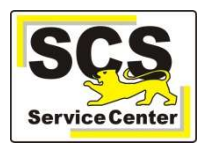

In der derzeitigen Programmversion von ASV-BW werden dabei auch die Kommunikationsdaten der Ansprechpartner gelöscht. Deshalb müssen eigene Telefonnummern und Emailadressen der Ansprechpartner vor der Änderung zusätzlich beim Schüler gespeichert werden, sonst gehen Sie verloren. Dies kann nur händisch gemacht werden (copy&paste).

### Kontaktdaten SCS:

Telefon: 0711 89246-0 E-Mail: sc@schule.bwl.de

#### Weitere Informationsquellen:

Im Internet: www.asv-bw.de